## **Registrierung im Forum einfach und schnell in 4 Schritten**

à 1. Schritt: Zunächst klickt man auf der Startseite auf den Link "Registrieren".

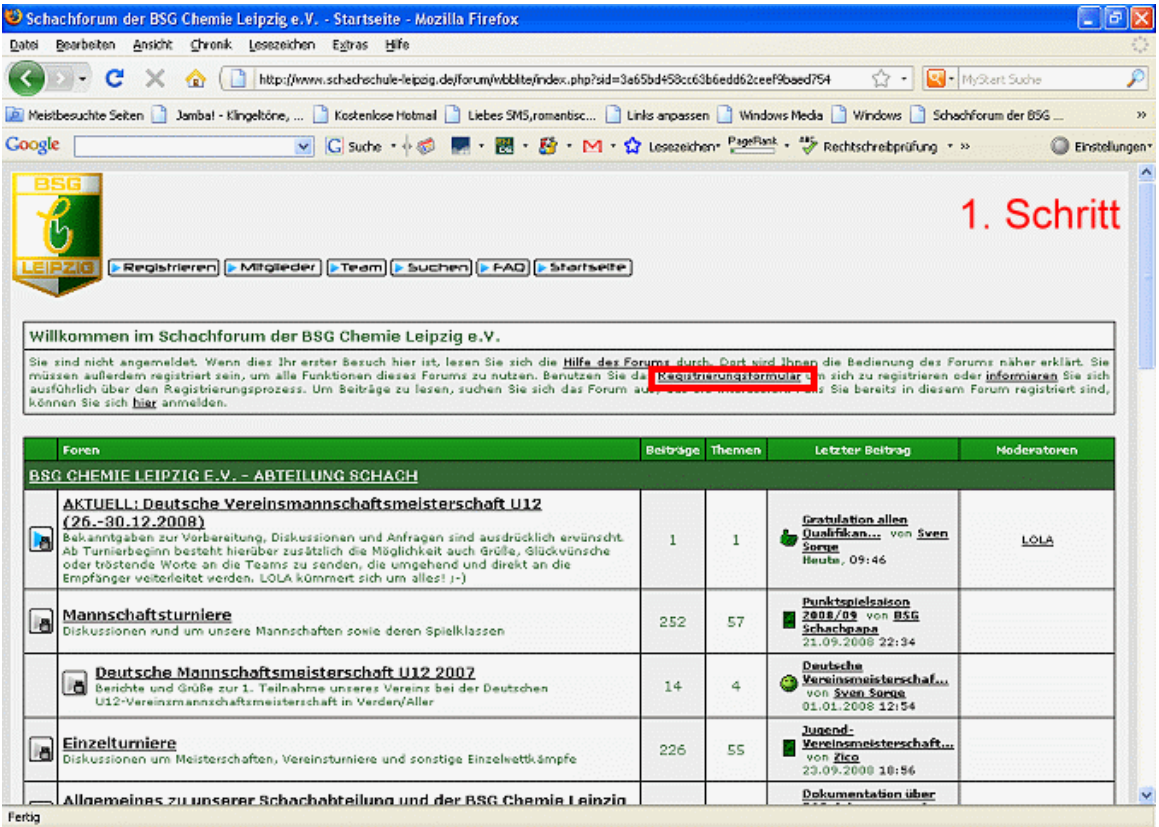

**2. Schritt:** Nachdem man die Regeln des Forums akzeptiert hat, gelangt man zu einer Seite, in der einige wichtige und viele unwichtige Fragen gestellt werden. So ist halt die Software. Wichtig sind nur die ersten vier Zeilen, die man zwingend ausfüllen muss. Man gibt sich einen Benutzernamen nach Wahl, gibt **seine korrekte eigene** Emailadresse an und denkt sich ein Passwort aus.

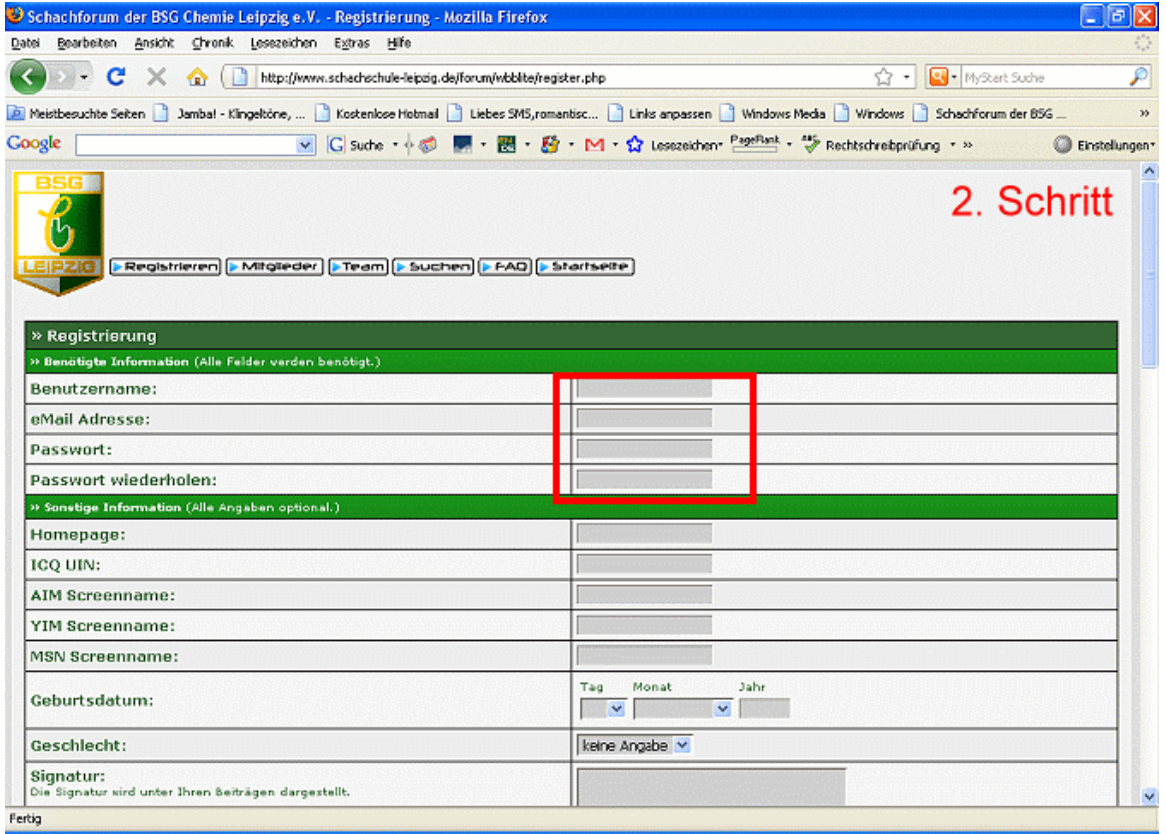

**3. Schritt:** Scrollt man nach unten, findet man den Button "Registrieren". Dieser muss nur noch angeklickt werden und man ist fast am Ziel.

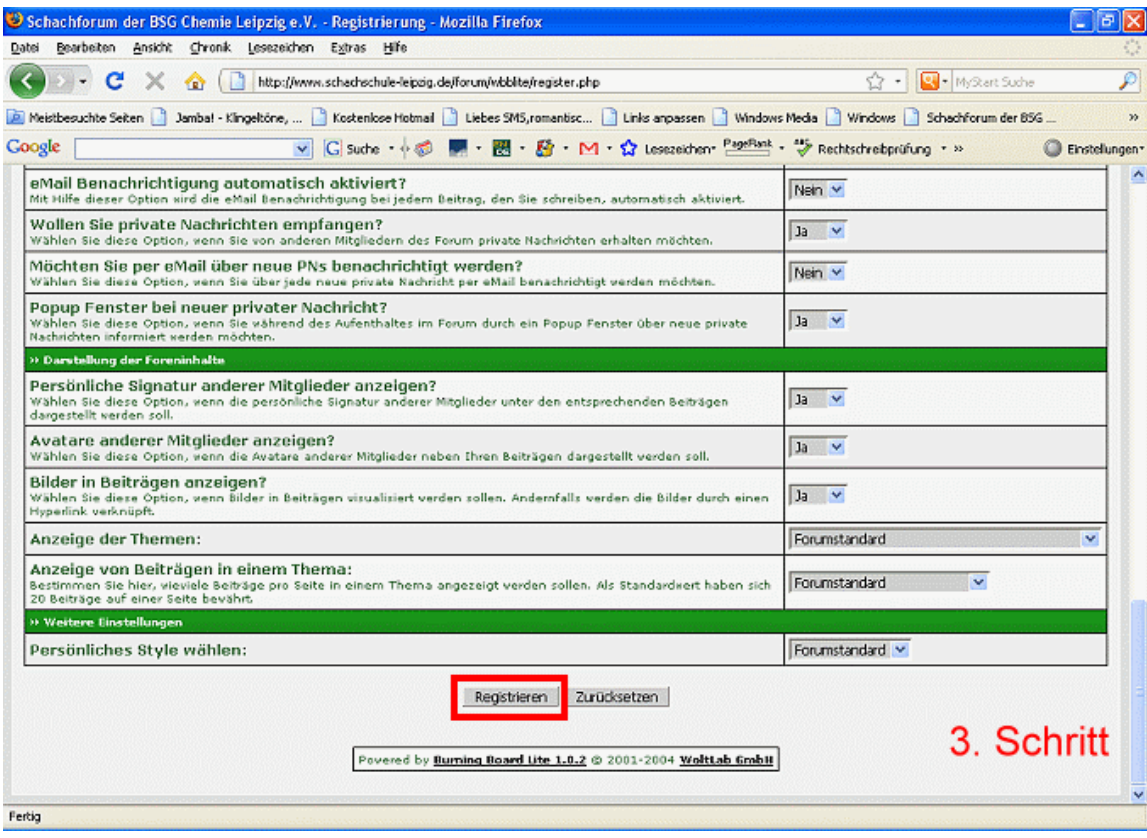

**4. Schritt:** Nun muss man nur noch in sein Email-Postfach sehen, dessen Adresse man bei der Registrierung angegeben hat. An diese Adresse wird durch die Foren-Software automatisch ein "Aktivierungslink" geschickt, den man noch anklicken muss. Erst dann ist man richtig dabei. Das ist nötig, damit Missbrauch mit fremden Email-Adressen ausgeschlossen wird.

Wichtig: Wer eine falsche Email-Adresse angibt, kann sich daher nicht registrieren! Keine Sorge, wir werden niemanden mit Emails belästigen!

Sobald die Registrierung erfolgt ist, können die angemeldeten User für diverse Unterbereiche separat frei geschaltet werden. So werden beispielsweise Vereins- oder Vorstandsmitglieder erst nach Prüfung der uns bekannten Emailadresse für die jeweiligen internen Diskussionsforen manuell von den Administratoren zugelassen. Dies geschieht in der Regel innerhalb des 1. Tages.

*Mit freundlichen Grüßen Sven Sorge*

Webadresse: <http://www.schachschule-leipzig.de/forum/wbblite/>